**Gaurav Chaturvedi Desenvolvedor: Christian Esken Desenvolvedor: Helio Chissini de Castro Desenvolvedor: Brian Hanson Tradución ao galego: Adrián Chaves Fernández**

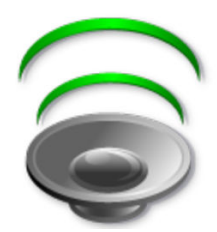

# **Índice xeral**

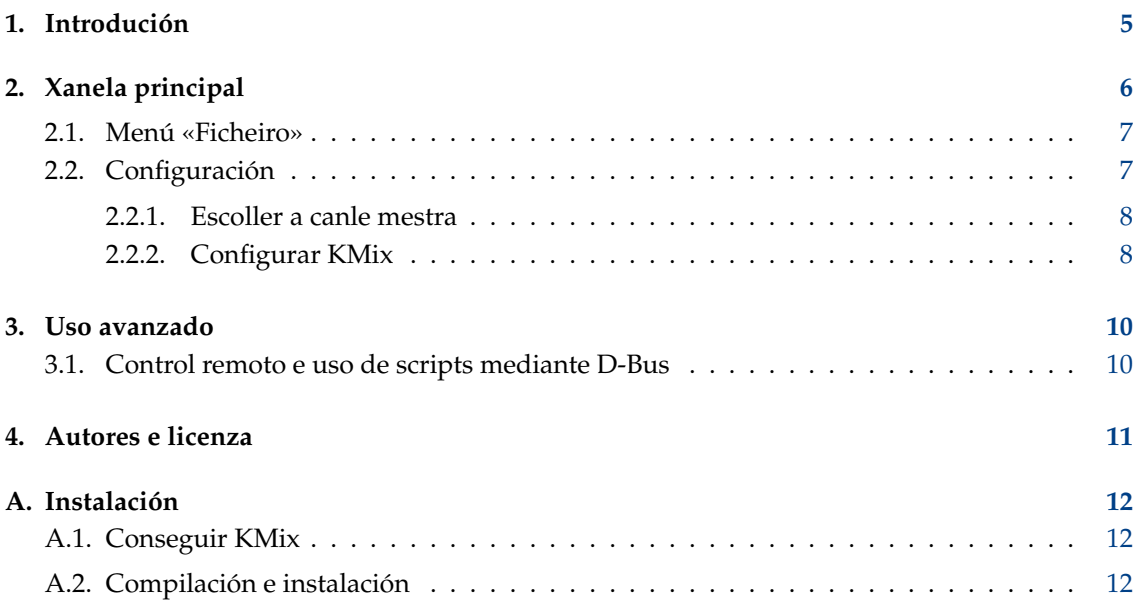

#### **Resumo**

KMix é un programa que permite cambiar o volume da tarxeta de son.

### <span id="page-4-0"></span>**Capítulo 1**

## **Introdución**

KMix é compatíbel con diversas plataformas e controladores de son.

Se ten instalador controladores tanto de ALSA como de Open Sound System (OSS), KMix usará os de ALSA.

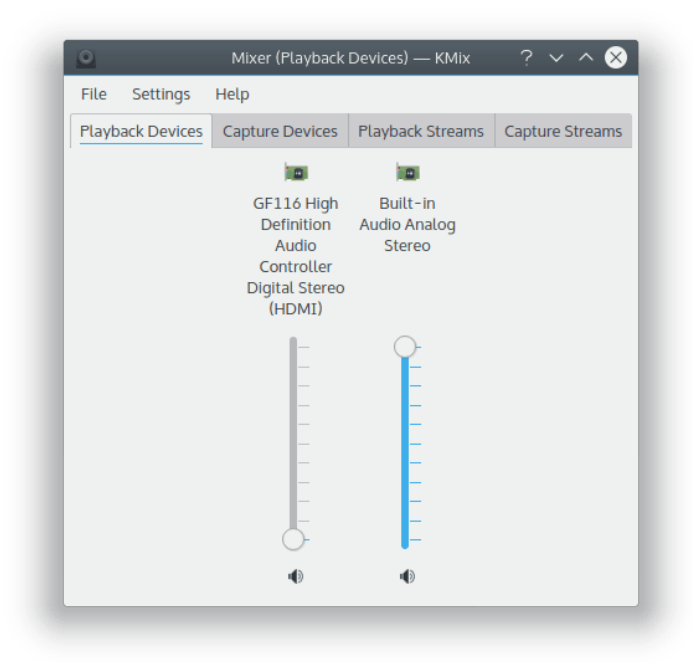

## <span id="page-5-0"></span>**Capítulo 2**

# **Xanela principal**

Introdución á xanela principal de KMix

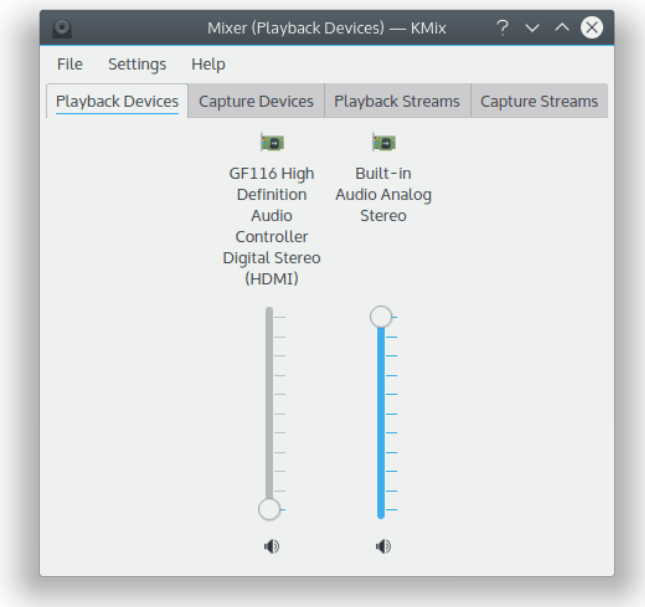

### <span id="page-6-0"></span>**2.1. Menú «Ficheiro»**

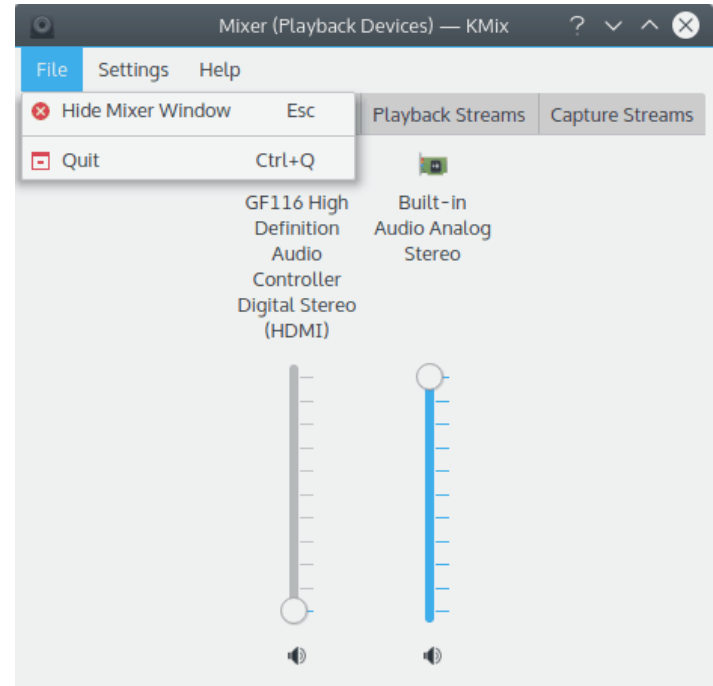

**Ficheiro** → **Agochar a xanela do mesturador (Esc)**

Agochar a xanela do mesturador

### <span id="page-6-1"></span>**2.2. Configuración**

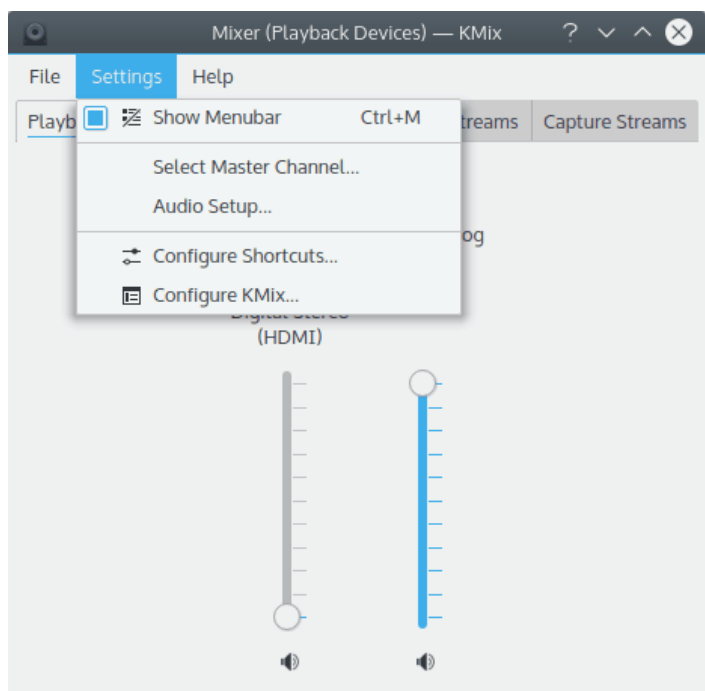

#### **Configuración** → **Configuración de son**

Abra o [módulo Phonon de Configuración do Sistema](help:/kcontrol/phonon) para configurar as preferencias en canto aos dispositivos de son e vídeo e as infraestruturas empregadas pola API de son e vídeo de KDE, Phonon.

#### <span id="page-7-0"></span>**2.2.1. Escoller a canle mestra**

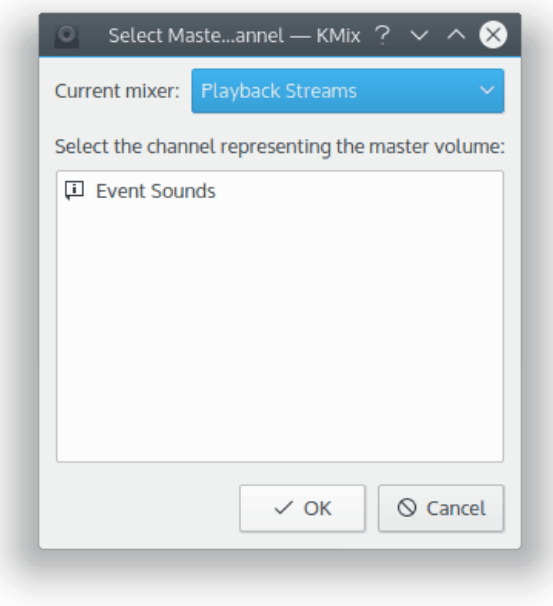

Escolla a canle mestra de KMix.

#### <span id="page-7-1"></span>**2.2.2. Configurar KMix**

Configurar KMix

Configure varios parámetros de KMix.

#### **Comportamento** → **Ancorar na área de notificación.**

Marque esta opción para ancorar KMix na área de notificación.

#### **Comportamento** → **Activar o control do volume na área de notificación.**

Marque esta opción para activar o control do volume desde a área de notificación.

#### **Comportamento** → **Reacción do control do volume.**

Marque esta opción para activar as reaccións sonoras ao cambiar o volume.

#### **Inicio** → **Restaurar os volumes ao acceder ao sistema.**

Marque esta opción para activar a restauración do volume ao acceder ao sistema.

#### **Inicio** → **Inicio automático.**

Marque esta opción para que KMix se inicie automaticamente xunta o espazo de traballo.

#### **Visual** → **Mostrar marcas de nivel.**

Marque esta opción para mostrar marcas de nivel nos controis.

#### **Visual** → **Mostrar etiquetas.**

Marque esta opción para mostrar etiquetas nos controis.

#### **Visual** → **Mostrar a visualización na pantalla (OSD).**

Marque esta opción para mostrar unha pantalla OSD sobre o trebello de KMix na área de notificación.

#### **Orientación do control desprazábel:** → **Horizontal**

Seleccione este valor para usar unha orientación horizontal para o control desprazábel.

#### **Orientación do control desprazábel:** → **Vertical**

Seleccione este valor para usar unha orientación vertical para o control desprazábel.

### <span id="page-9-0"></span>**Capítulo 3**

## **Uso avanzado**

### <span id="page-9-1"></span>**3.1. Control remoto e uso de scripts mediante D-Bus**

Pode controlar KMix mediante D-Bus. Isto permite a usuarios avanzados realizar tarefas especiais como silenciar o computador todos os días ás dez da tarde, ou calquera outra tarefa a efectuar mediante scripts.

Para listar todos os métodos e propiedades de D-Bus relacionados con KMix:

qdbus org.kde.kmix

Para obter o volume (0-100 %):

```
qdbus org.kde.kmix /Mixers/0/Master_0 org.freedesktop.DBus.Properties.Get ←
   org.kde.KMix.Control volume
```
Para cambiar o volume (0-100 %):

```
qdbus org.kde.kmix /Mixers/0/Master_0 org.freedesktop.DBus.Properties.Set ←
   org.kde.KMix.Control volume 70
```
### <span id="page-10-0"></span>**Capítulo 4**

## **Autores e licenza**

KMix

Documentación © 2010, Gaurav Chaturvedi [gaurav.p.chaturvedi@gmail.com](mailto:gaurav.p.chaturvedi@gmail.com )

Agradecementos a:

Matt Johnston [mattj@flashmail.com](mailto:mattj@flashmail.com) (copiou e pegou unha morea de cousas da súa antiga documentación de KMix).

Adrián Chaves Fernánde[zadriyetichaves@gmail.com](mailto:adriyetichaves@gmail.com)

Esta documentación está licenciada sob os termos da [GNU Free Documentation License.](fdl-license.html) Este programa está licenciado sob os termos da [Licenza Pública Xeral de GNU.](gpl-license.html)

### <span id="page-11-0"></span>**Apéndice A**

## **Instalación**

### <span id="page-11-1"></span>**A.1. Conseguir KMix**

KMix forma parte do proxecto KDE <http://www.kde.org/> .

Pode encontrar KMix no paquete kdemultimedia en <ftp://ftp.kde.org/pub/kde/> , o servidor principal do proxecto KDE.

### <span id="page-11-2"></span>**A.2. Compilación e instalación**

Para poder compilar e instalar o KMix no sistema, escreba os seguintes comandos no directorio raíz da distribución de KMix:

```
% ./ configure
% make
% make install
```
Dado que KMix emprega **autoconf** e **automake** non debera ter nengún problema a compilalo. Se o tiver, comuníqueo nas listas de KDE.